MARINA ERREA RODRÍGUEZ MARIA GONZÁLEZ CÀNAVES ANTÒNIA LLABRÉS ESTELRICH Mª MARGALIDA RAMIS MUNTANER

# DIA INTERNACIONAL DE LES LLENGÜES

*E-RECURS*

*Universitat de les Illes Balears*

2015

### **JUSTIFICACIÓ DEL PROJECTE I DESTINATARIS**

El projecte escollit és *El Dia Europeu de les Llengües.* Vam triar aquest tema perquè considerem que els nins han de tenir consciència de la importància de saber altres llengües i cultures, no només per la seva utilitat sinó per enriquir-se com a persones. El fet de conèixer i dominar més d'una llengua t'aporta beneficis a l'hora d'anar a buscar feina, però afortunadament la competència laboral no és l'únic que importa , hi ha altres beneficis vinculats a al domini de més d'una llengua: sentir-te bé, conèixer més persones i aprendre d'elles, conèixer més cultures i veure el món des de diferents perspectives, ser més creatiu i més humil.

Aquest conjunt de tallers estan pensats per dur a terme en un grup de 6è de primària.

### **METODOLOGIA I MATERIAL DE L'E-RECURS**

Per dur a terme les activitats que proposem al llarg del taller ens basem en una metodologia realista, mitjançant la qual es pot percebre la realitat tal i com succeeix. La nostra metodologia parteix de la realitat, profunditza i es sistematitza en els aprenentatges, posant l'atenció en el desenvolupament de models, esquemes, símbols, etc. Ens basem en un sistema de reconstrucció i d'invenció per part de l'alumne.

**En aquest e-recurs treballarem amb les següents eines**: blog, glogster, audacity i moviemaker amb les quals crearem un blog de classe i un personal per cada alumne, un poster interactiu, un àudio i un vídeo.

### **OBJECTIUS**

- Familiaritzar-se amb altres cultures i llengües.
- Conèixer i treballar amb diferents eines TIC.
- Conscienciar als alumnes del que els poden aportar altres cultures.

### **CONTINGUTS**

- Coneixement de la llengua i el seu aprenentatge.
- Transferència dels coneixements d'una llengua a d'altres
- Dramatització, explicació de contes dialogats i representacions conjuntes, com recitacions de poemes o cançons, mostrant respecte per les produccions dels altres amb una llengua estrangera.

### **BLOG**

### **PRESENTACIÓ I DESCRIPCIÓ**

### **Enllaç del blog de classe:** <http://clase6aelsexploradors.blogspot.com.es/>

El blog de classe serà l'espai per consultar les activitats pas a pas que s'hauran de fer i així com també poder comunicar-se amb els altres companys consultant els seus blogs. Cada alumne haurà d'ajuntar amb les etiquetes corresponents les activitats realitzades a classe.

### **OBJECTIUS**

- Aprendre a utilitzar l'eina del blog
- Realitzar el treball de manera autònoma

### **PROPOSTES DIDÀCTIQUES**

Hola!

Som el grup de 6è A del Ses Voltes situat a Palma. Aquest blog ens servirà per aprendre i compartir les experiències de classe. Aquí aprendrem a editar vídeos, àudios, saber com utilitzar el blog...

Tot això anirà lligat amb el Dia Europeu de les Llengües, dedicat a l' aprenentatge d'idiomes i coneixements de les seves cultures. La mestra anirà penjat amb entrades les diferents activitats realitzarem a classe. Sempre que vulgueu podeu consultar els dubtes i crear debats.

### **Activitat 1. CREA EL TEU BLOG**

Per començar haureu de realitzar els següents passos:

- 1. Has d'anar a la plana web [https://www.blogger.com/home.](https://www.blogger.com/home) Després t'has de registrar i indicar el nom que tindrà el teu blog personal, on pujaràs les teves activitats realitzades a classe.
- 2. Visualitza el següent vídeo on s'explica pas per pas com crear un blog i les diferents eines que pots ficar-hi[: https://www.youtube.com/watch?v=NQ26mtSZn8c](https://www.youtube.com/watch?v=NQ26mtSZn8c)
- 3. Pots anar a Plantilla-Personalizar. Allà podràs modificar al teu gust el fons del blog i també la lletra (gran, petita, format).

#### **Activitat 2. ETIQUETES**

Entra al teu blog i pitja a Diseño. Al costat dret hi torbaràs una secció que rep el nom de Añadir un Gadget. Ara has de cercar etiquetas i pitjar a Guardar.

Quan hagis de posar una etiqueta a una entrada nova del teu bloc has de dirigir-te a la columna de la dreta a on posa etiquetes i posar taller vídeo, taller bloc, taller àudio o be taller pòster, depenent del que correspongui a cada sessió.

### **Activitat 3. GADGET**

En el teu Blog has d'anar a "Diseño" Al costat dret torbaràs una secció que rep el nom de "Añadir un Gadget". Ara has de cercar "más Gadgets". A dalt veuràs un cercador amb una lupa i hauràs de posar "reloj" Et sortirà 'reloj digital', has de pitjar i a baix d'aquesta finestra pitges a Guardar.

### **Activitat 4. IMATGE I AVATAR**

Primer has d'anar a la URL: [http://crearunavatar.com](http://crearunavatar.com/) i crear el teu avatar personal. Guarda la imatge al escriptori de l'ordinador.

En el teu blog has d'anar a Diseño. Al costat dret hi torbaràs una secció que rep el nom de Añadir un Gadget. Ara has de cercar más Gadgets i pitjar a imagen. Allà trobaràs un panell que posa títol. Has de posar el teu nom i llinatges. Després adjunta la foto que has guardat abans a l'escriptori. Finalment, pitja Guardar.

### **SEGÜENTS ACTIVITATS...**

Les següents activitats del blog són les que es realitzaran a cada taller amb els altres materials de l'e-recurs i també apareixeran al blog. Així que s'aniran explicant dins cada apartat.

Les activitats que realitzin les hauran de adjuntar al seu blog personal i etiquetar-la amb el nom corresponent de cada activitat.

# **RÚBRICA D'AVALUACIÓ DEL BLOG**

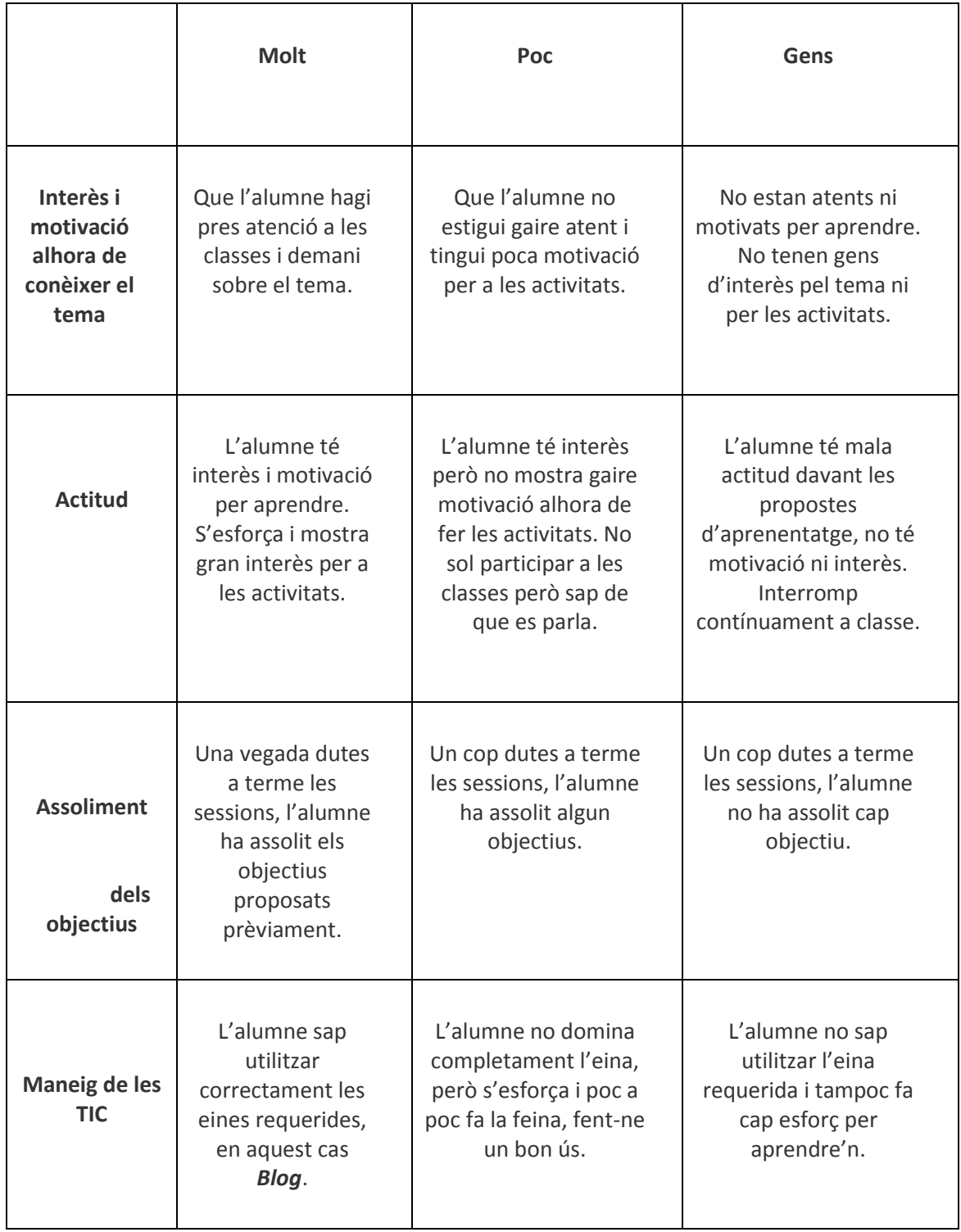

### **POSTER DE CULTURES**

### **PRESENTACIÓ I DESCRPCIÓ DEL MATERIAL**

**Enllaç del poste**r[: http://antoniallabres.edu.glogster.com/pasos-de-europa/](http://antoniallabres.edu.glogster.com/pasos-de-europa/)

Es tracta d'un poster interactiu fet a través de l'eina Glogster EDU.

Glogster EDU és una eina online que ens permet crear posters interactius, és a dir, el poster es apareix com una imatge multimèdia però els usuaris poden interactuar amb ella. Aquesta eina ofereix moltíssimes opcions com inserir imatges, vídeos, text, àudio, efectes especials, etc. Els posters que creem es poden exportar i guardar al PC, es poden compartir amb altres usuaris de glogster, a xarxes socials com Facebook o Twitter…. i serveix d'eina d'instrucció i comunicació entre professors i alumnes.

En el nostre poster hem inclòs informació sobre quatre països d'Europa (Itàlia, França, Anglaterra i Alemanya): fotografies, la llengua que es parla, menjars típics i monuments importants de cada lloc.

### **OBJECTIUS**

- Conèixer la cultura d'un país
- Crear un poster amb l'eina glogster

### **PROPOSTES DIDÀCTIQUES**

#### **ABANS**

#### **ACTIVITAT 'SOPA DE LLETRES'**

Fem una activitat interactiva per introduir el tema. Utilitzarem una sopa de lletres on han de cercar la paraula 'hola' en diferents llengües.

Aquí h ha l'enllaç a la sopa de lletres:

[http://www.educaplay.com/es/recursoseducativos/1708546/\\_hola\\_\\_en\\_diferents\\_llengues.ht](http://www.educaplay.com/es/recursoseducativos/1708546/_hola__en_diferents_llengues.htm) [m](http://www.educaplay.com/es/recursoseducativos/1708546/_hola__en_diferents_llengues.htm)

#### **DURANT**

#### **ACTIVITAT 'POSTER DE LLENGÜES'**

Mostrem als nins el poster de llengües i cultures que hem creat i els demanem que veuen. Després faran aquest exercici:

1) Escriu dues oracions sobre cada país utilitzant la informació que ens aporta el poster (a cada oració ha d'aparèixer el lloc, la llengua que es parla, un menjar típic i un monument important). *Per exemple:* 

*- Quan vaig anar a França la gent parlava francès, vaig berenar de crepes i vam visitar l'Arc del Triomf.*

#### **DESPRÉS**

#### **Activitat 'ESCULL EL TEU PAÍS'**

1) Escull un país que t'agradi i crea el teu propi poster.

Passes per a crear un poster:

- 1. Heu d'escollir un país que no surti en el nostre poster i cercar la següent informació:
- Nom del país
- Llengua que es parla
- Menjars típics
- Monuments importants
- Algunes costums (festes populars, horaris de les menjades, etc.)

2. Escolliu una eina per fer un poster. Nosaltres hem escollit fer-ho a través de Gloster, però si coneixeu més eines ho podeu fer amb la que vulgueu.

3. Si escolliu Gloster, aneu a la plana web [www.gloster.com](http://www.gloster.com/) cliqueu allà on posa 'CREAR UN MURO'.

3. Ja podem crear el poster. Podeu incloure els elements que volgueu mentre apareixi la informació que us hem demanat. Per començar a editar feieu doble clic a la pantalla principal del poster i endavant!

# **RÚBRICA D'AVALUACIÓ DE POSTER**

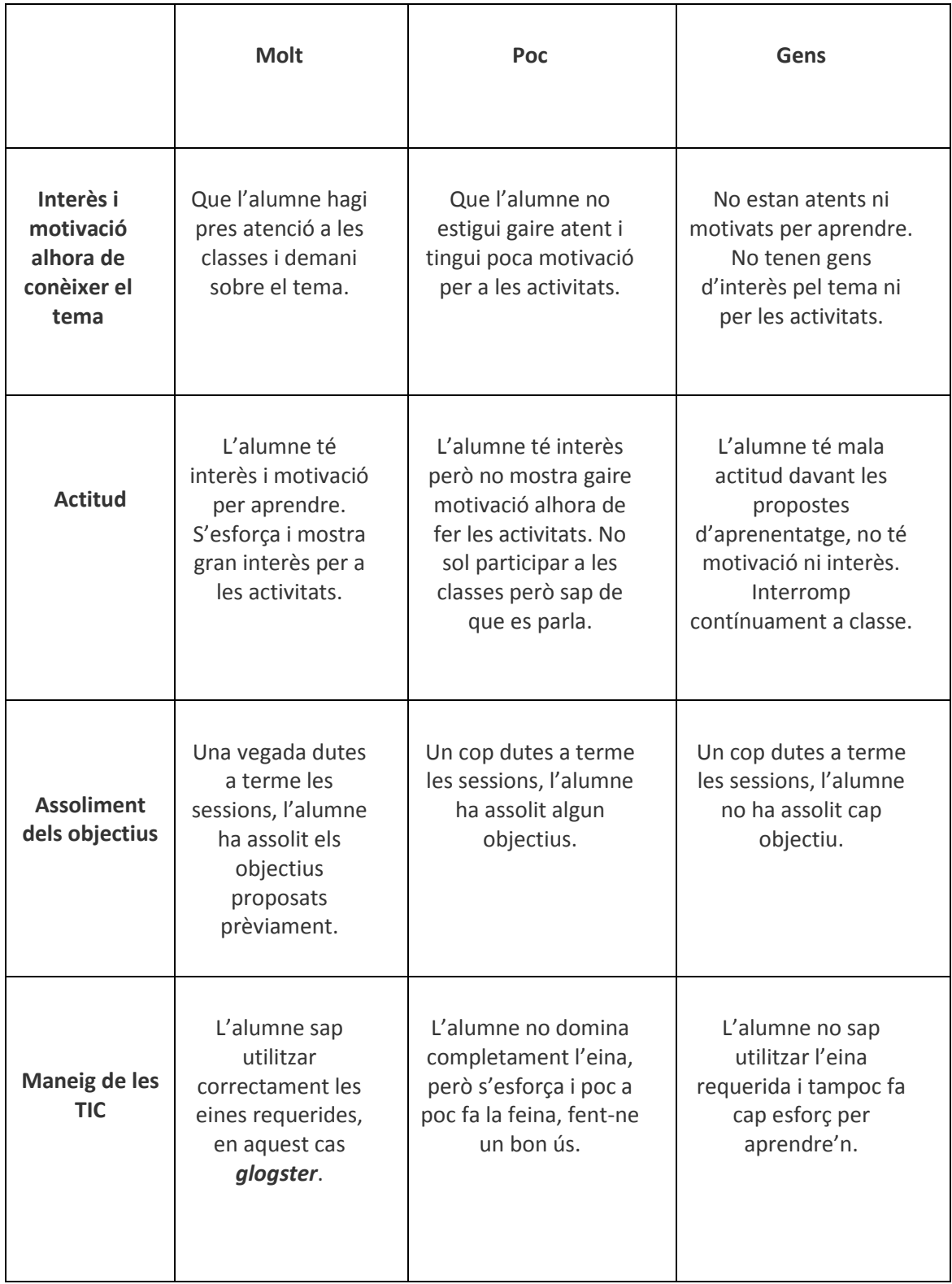

### **ÀUDIO ONOMATOPEIES**

### **PRESENTACIÓ I DESCRIPCIÓ DEL MATERIAL**

### **Enllaç de l'àudio:** <https://www.youtube.com/watch?v=6Wjz2qyaYto&feature=youtu.be>

El material que hem utilitzat per a fer aquest àudio és *Audacity,* un editor de gravació i edició de so lliure, de codi obert i multi plataforma, el qual també utilitzaran els alumnes per a realitzar l' activitat que els proposem.

Aquesta eina pot gravar àudios en directe a través d'un micròfon o mesclador, o digitalitzar gravacions des de cintes, discs o minidiscs. A més, amb algunes targetes d'àudio i amb qualsevol dispositiu que tingui instal·lat Windows Vista, Windows 7 i Windowa 8, Audacity pot capturar un flux d'àudio.

També et permet importar i exportar arxius de so, els quals pots editar i combinar-los entre ells per a crear una arxiu de so nou, gràcies als efectes i eines d'edició que disposa.

### **OBJECTIUS**

- Conèixer diferents onomatopeies en diverses llengües
- Descobrir curiositats interessants sobre les cultures de distints països, així com les relacions socials que s'hi donen.
- Aprendre a utilitzar la eina *audacity.*
- Saber seleccionar la informació que interessa i explicar-la amb altres paraules.

### **PROPOSTES DIDÀCTIQUES**

#### **ABANS**

### **ACTIVITAT 'CURIOSITATS D'ALTRES CULTURES'**

Abans de fer-los escoltar l'àudio, a classe veurem algunes cultures que existeixen en el món i els alumnes s'hauran de posar en parelles per a realitzar una activitat de recerca d'informació, la qual consistirà en cercar les curiositats de diferents cultures que més els sorprenguin. Per exemple, poden cercar com es saluden a França ( tres petons) o com es saluden els esquimals( amb el nas).

### **ACTIVITAT 'QUÈ ÉS UNA ONOMATOPEIA?'**

Després el mestre donarà els següents recursos per a que els alumnes cerquin informació sobre què son les onomatopeies i hauran de respondre les preguntes que hi ha a continuació: <http://blocs.xtec.cat/sosoroll/so-i-llenguatge/> <https://tapies6eb.wordpress.com/catala/>

- a) Explica, amb les teves paraules, què és una onomatopeia.
- b) Posa tres exemples d'onomatopeies que sents cada dia i digues quin és el seu significat.
- c) Les onomatopeies són iguals en tots els idiomes? Justifica la teva resposta amb l'ajuda d'alguns exemples.

### **DURANT**

### **ACTIVITAT 'ESCOLTA I DESCOBREIX AUDACITY'**

En aquesta activitat posarem l'àudio que hem fet per què els alumnes l'escoltin atentament. Després el mestre mostrarà com s'utilitza i com funciona l'Audacity i els alumnes, per parelles podran experimentar lliurament amb aquesta eina.

### **ACTIVITAT 'CREA UN ÀUDIO'**

Un cop s'hagin familiaritzat amb l'Audacity, amb les mateixes parelles, hauran de realitzar un àudio relacionat amb les onomatopeies d'animals en els diferents països. Primer elaboraran un guió on es pugui llegir el diàleg que mantindran i després faran el muntatge, enregistrant la seva veu i introduint algun element de música de fons. També tindran la llibertat de ficar-hi algun efecte.

#### **DESPRÉS**

#### **ACTIVITAT 'REFLEXIONEM SOBRE LES DIFERÈNCIES'**

Aquesta activitat dura 55 minuts , ja que haurem d' escoltar tots els àudios i els comentarem. Després farem una reflexió sobre per què les onomatopeies dels diferents països són diferents si ens referim all mateix animal, cosa o fet. A partir d'aquesta reflexió donam importància a la diversitat de cultures i fomentem el seu coneixement.

En acabar totes aquestes activitat hauran de pujar el guió i el vídeo al Bloc de clase: <http://clase6aelsexploradors.blogspot.com.es/>

# **RÚBRICA D'AVALUACIÓ DE L'ÀUDIO**

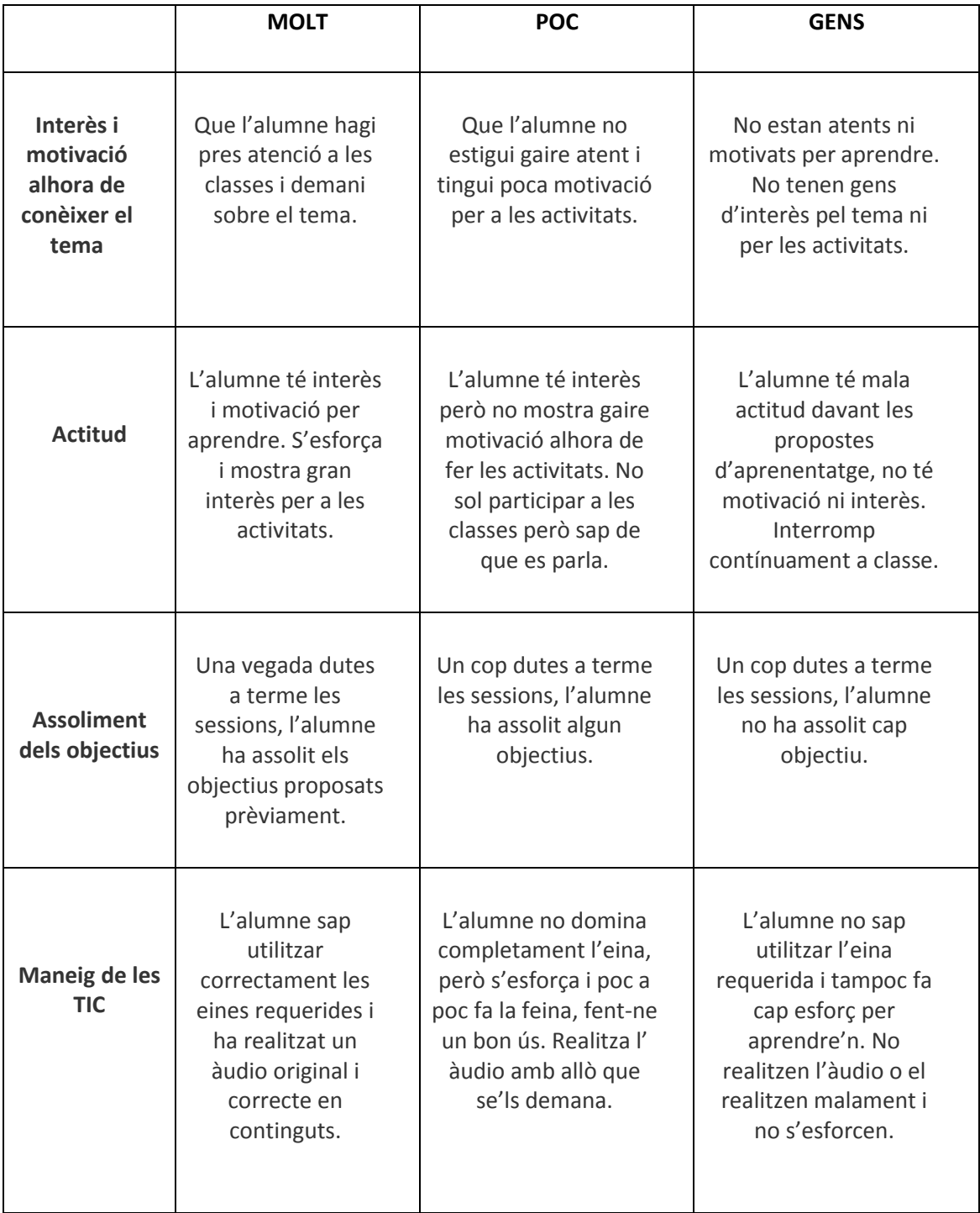

### **VÍDEO DE NA CLARA I LES LLENGÜES**

### **PRESENTACIÓ I DESCRIPCIÓ DEL MATERIAL**

### **Enllaç del vídeo: <https://www.youtube.com/watch?v=AKK7CrF2QlA&feature=youtu.be>**

Per a la creació del vídeo hem utilitzat l'eina *Movie Maker*, la qual és un software d'edició creat per Microsoft, el qual vam trobar molt convenient ja que el que ens interessava a nosaltres era poder introduir imatges sobre coses dites al vídeo, com per exemple quan parlem d'algun menjar o d'algun monument, tot seguit hi apareix la fotografia.

D'aquesta manera, aquesta eina conté diverses característiques com per exemple efectes, transicions, pistes d'àudio, narracions cronològiques, títols o crèdits, etc.

Al vídeo hi podem veure a na Clara, una nina que ha anat a estudiar un any a Londres i a la qual li agraden molt les llengües. Un dia passejant es troba a la seva amiga Mercè, que ha estudiat aquest darrer any a Bulgària. Comencen a parlar i es conten les seves experiències, què ha estat allò que més els ha agradat, i diferents curiositats dels països als que han viscut. Més tard, na Clara es troba a en Joan, que li conta que viu a Itàlia i que hi fa feina de recepcionista, on ha de dominar moltes llengües per tal de poder parlar amb tots els turistes.

La idea principal del vídeo i la qual volem fomentar, és que és molt important saber altres llengües, no tan sols per enriquir-nos com a persones, sinó també per poder comunicar-nos, per conèixer altres formes de vida, per tenir més opcions de trobar feina, etc.

### **OBJECTIUS**

- Conèixer noves cultures i llengües.
- Conscienciar del que ens poden aportar i enriquir aquests nous coneixements.

### **PROPOSTA DIDÀCTICA**

El que volem fomentar amb les activitats del vídeo és el tema de les llengües i cultures, la multiculturalitat que tenim al món, i la importància de conèixer-la. És important conscienciar als alumnes de la importància que té conèixer les diferents llengües i cultures del món, ja que és un tema que ens pot aportar moltes coses bones i ens enriqueix com a persones.

Els aprenentatges que pretenem desenvolupar són els diferents coneixements que ens poden aportar les llengües, els quals ampliarem posteriorment amb les diferents activitats que durem a terme.

#### **Material requerit:**

- Vídeo "Na Clara i les llengües" per introduir el tema. L'utilitzarem a la primera sessió.
- Ordinadors. A la primera sessió, un cop vist el vídeo, s'anirà a la sala d'ordinadors per dur a terme la primera activitat, és a dir, per a cercar informació.
- Càmera de vídeo. Serà utilitzada a la tercera i la quarta sessió, en les quals es durà a terme l'activitat de després.
- Material utilitzat al vídeo: com per exemple menjar per representar els berenars i dinars de les diferents cultures; roba; transport, etc.
- Movie Maker: És un software d'edició de vídeo creat per Microsoft. Conté diverses característiques com per exemple efectes, transicions, títols o crèdits, pistes d'àudio, narracions cronològiques, etc.

Aquest programa s'utilitzarà a la quarta sessió per editar el vídeo.

 Bloc del centre. Una vegada acabat el vídeo, es pujarà al bloc del centre per tal de que tots els companys de l'escola el puguin veure.

#### **ABANS**

#### **ACTIVITAT 'CONEIXEM EL MOOVIE MAKER'**

L'activitat d'abans de veure el vídeo i dur a terme les activitats, consistirà en una sessió TIC en la qual els alumnes coneixeran el programa Movie Maker i descobrir les seves possibilitats i utilitats. D'aquesta manera començaran a treballar amb l'eina i conèixer-la per tal de dominarla quan hagin de realitzar la quarta activitat.

#### **DURANT**

#### **ACTIVITAT 'CERQUEM INFORMACIÓ'**

Aquest vídeo el mostrarem als alumnes a l'assignatura d'anglès. Una vegada vist el vídeo, anirem a la sala d'ordinadors i els alumnes, per parelles, hauran de cercar informació de les coses més rellevants que recorden del vídeo, a partir d'unes pàgines web que proporcionarà el mestre al moodel de l'aula. Per tant, hauran hagut d'estar atents. Hauran de cercar coses com per exemple "Quins són els costums de Londres?", "La cultura Búlgara", "Monuments més destacats d'Itàlia i Bulgària", etc. El mestre es podrà passejar per la classe donant petites ajudes en la recerca i anotant tot allò que van trobant per a poder realitzar la següent activitat.

### **ACTIVITAT 'JOC DE PREGUNTES'**

Quan ja hagin obtingut tota la informació , es farà un joc de preguntes relacionades amb el vídeo i amb la informació obtinguda.

Dividirem el grup classe en quatre equips. Si a la classe hi ha 20 alumnes, es faran quatre grups de cinc alumnes. Cada equip tindrà un color: blau, verd, vermell o groc.

El professor serà l'encarregat de fer les preguntes i de verificar les respostes. Començarà per exemple amb l'equip blau, al qual farà una pregunta. Cada equip tindrà 20 segons per pensar, consensuar i pronunciar la resposta just des del moment en que el mestre hagi fet la pregunta. Si l'equip encerta tindrà un punt, si fallen no es sumarà ni es restarà cap punt. En el cas de que l'equip no contesti durant el transcurs dels 20 segons disponibles, passarem al pròxim equip, a excepció de que algun altre equip conegui la resposta i cridi el seu color ràpidament després dels 30 segons, cas en que el professor li donarà pas.

Es farà això amb tots els equips, seguint una ronda de preguntes. Quan s'hagin formulat un mínim de 4 preguntes per equip el joc haurà acabat i es farà el recompte de punts. L'equip que hagi acumulat més punts serà el guanyador.

Algunes de les preguntes seran les següents:

- Per què són importants les llengües?
- Ens serveix conèixer llengües? De què ens serveix?
- Alguna cosa típica de Londres.
- Alguna cosa típica de Bulgària.
- Alguna cosa típica d'Itàlia.
- Monument característic d'Itàlia.
- Situa Bulgària al mapa.
- Situa Londres al mapa.
- Situa Itàlia al mapa.
- Fixa't amb aquesta imatge: Què creus que és i a quin país pertany?
- Na Clara sap parlar l'anglès perfectament. Vertader o fals?
- Què ha trobat en Joan a Itàlia?
- Què li fan fer a en Joan la feina?

Una vegada acabat el joc, el professor explicarà als alumnes en què consistirà la darrera sessió d'aquest taller. Els alumnes hauran de crear un vídeo, en el qual hauran d'interpretar tot allò que hem après aquestes dues sessions, a més d'altres coses que també ens puguin aportar les llengües i les cultures. Es faran grups de tres, els quals hauran de dur pensades diferents propostes per poder realitzar el proper dia, ja que el vídeo el faran tots els alumnes conjuntament.

### **DESPRÉS**

### **ACTIVITAT 'CREA EL TEU VÍDEO'**

Els nins han de fer un vídeo conjuntament, en el qual cada alumne haurà d'interpretar algun personatge per poder reflectir diferents cultures i formes de vida en un mateix vídeo.

En primer lloc, cada grup de tres exposarà als companys les seves propostes, i una vegada exposades totes, es triarà aquella més original i creativa.

Un cop s'hagi elegit la proposta, ens posarem a gravar el vídeo.

Una proposta podria ser, per exemple, com és el dia a dia de les persones a cada una de les diferents cultures. D'aquesta manera, fent un vídeo de com es el dia a dia des del despertar fins el vespre, es reflectiran els costums i les formes de vida de les diferents llengües.

A la quarta sessió s'acabarà de gravar el vídeo i l'editaran amb *movie maker* si hi han d'afegir música, imatges o sons. Una vegada acabat el vídeo, es penjarà al bloc de l'escola per tal que tots els companys del centre el puguin veure.

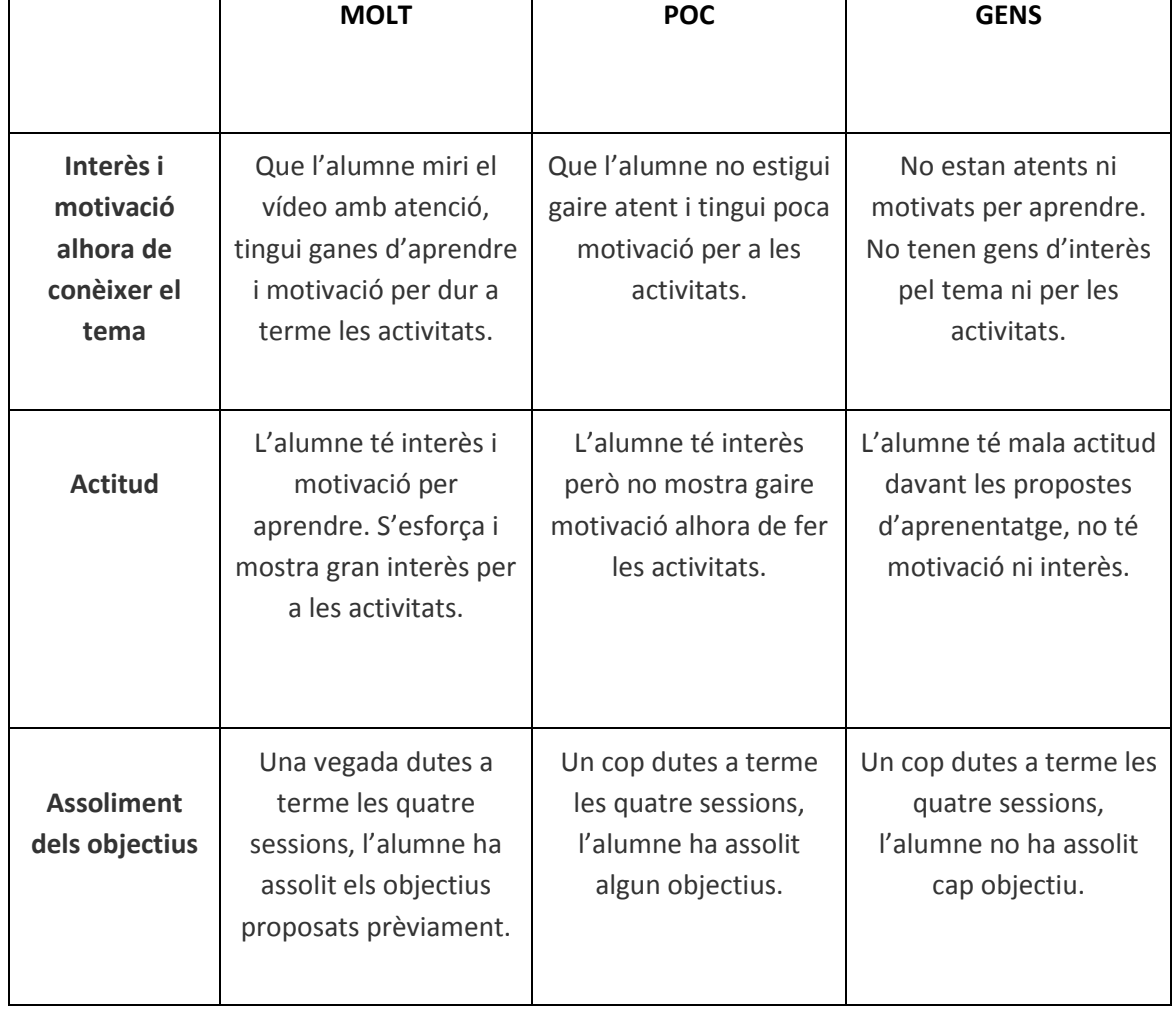

### **RÚBRICA D'AVALUACIÓ DEL VÍDEO**

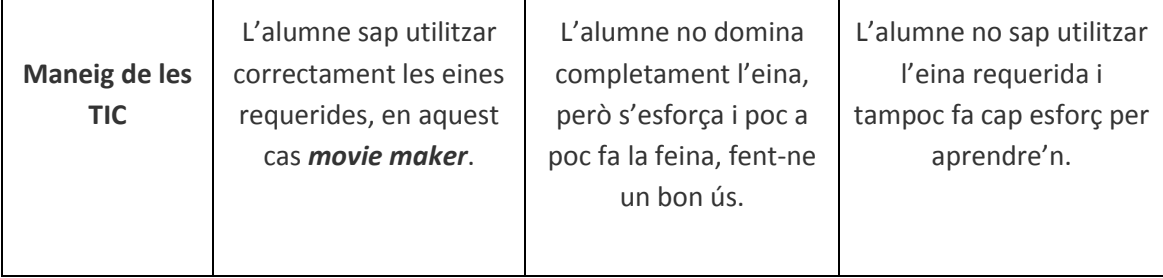

### **AUTOAVALUACIÓ I CONCLUSIONS**

El nostre e-recurs va dirigit a alumnes de 11 i 12 anys. En aquesta edat els nins ja treballen amb l'ordinador, de fet, segurament treballen des de fa temps amb moltes més eines tecnològiques que l'ordinador.

Els nins d'ara són anomenats 'natius digitals'. Això significa que ja han nascut plenament dins la tecnologia. Els nins de 2 i 3 anys ja juguen amb els mòbils dels pares, amb tablets o qualsevol cosa que els donis. Evidentment no saben exactament com funciona l'eina ni tot el que es pot fer amb ella, però ràpidament entenen com l'han d'utilitzar per aconseguir allò que volen. Per exemple, un nin de 3 anys utilitza el mòbil del seu pare per fer fotos i sap quin icona és el de la càmera i on ha de pitjar per fer la fotografia, així com també sap quins icones ha de pitjar a la tablet per jugar als jocs que vol.

Amb això volem dir que els nins des de ben prest utilitzen eines amb accés a internet i no són conscients de tot el que disposen, tant bo com dolent. Per això és important treballar aquests temes a primària; així com els hem d'ensenyar on cercar informació de validesa i els llocs perillosos, també és important mostrar-los alguns recursos que internet ofereix i que els poden ser molt útils. Aquests recursos són alguns com els que hem decidit treballar en el nostre projecte (glogster, movie maker, etc.).Trobem important que les coneguin a primària perquè els seran molt útils per treballar a l'institut o més endavant.

Quant al tema del nostre e-recurs, és tan útil o més que el coneixement de les noves eines que els ensenyarem. El tema escollit és el 'día europeo de las lenguas', el qual proposa treballar les llengües i cultures d'altres països. L'hem escollit perquè trobem que és molt important que els nins treballin amb altres llengües i coneguin altres cultures. Conèixer cultures diferents a la nostra ens permet descobrir que hi ha altres maneres de viure i de veure el món. És important fomentar la diversitat i el respecte cap a les coses que són distintes a les nostres.

La millor manera de conèixer altres cultures és accedir a elles i la millor manera d'accedir-hi és a través de la parla amb els que la coneixen de ben a prop. Les llengües ens serveixen per comunicar-nos amb la resta del món. Per tant, com més llengües sabem, més ens comunicarem i més cultures podrem conèixer.

Com més gent entenem i escoltem, més creixerem com a persones. Volem que els nostres alumnes escoltin i coneguin el que tenen al seu voltant, sempre de forma crítica i reflexiva, i s'enriqueixin amb tot el que els altres els poden donar i amb tot el que ells poden oferir.

## **REFERÈNCIES BIBLIOGRÀFIQUES**

L, Georgina (s.d.) 10 razones para hablar otro idioma. *Necesitas otra llengua.* Recuperat el 5 de Desembre de 2014 de:

<https://lenguaslenguas.wordpress.com/2010/08/13/10-razones-para-hablar-otro-idioma/>

Definición de glogster (2012). Tamuvi. Recuperat el 9 de Desembre de: <http://tamuvi.blogspot.com.es/2012/06/definicion-de-glogster.html>

M, Dominic (s.d). Funcions. *Audacity.* Recuperat el 9 de Desembre de 2014 de: <http://audacity.sourceforge.net/about/features>

M, Carlos (2012). Movie Maker. Blogger. Recuperat el 16 de Desembre de 2014 de: <http://movimacker.blogspot.com.es/>